## **ABERTURA DE DOCUMENTOS AVULSOS**

Documentos avulsos são documentos protocolados que tramitam "sozinhos" sem estarem dentro de um processo. Qualquer documento existente pode ser cadastrado como avulso.

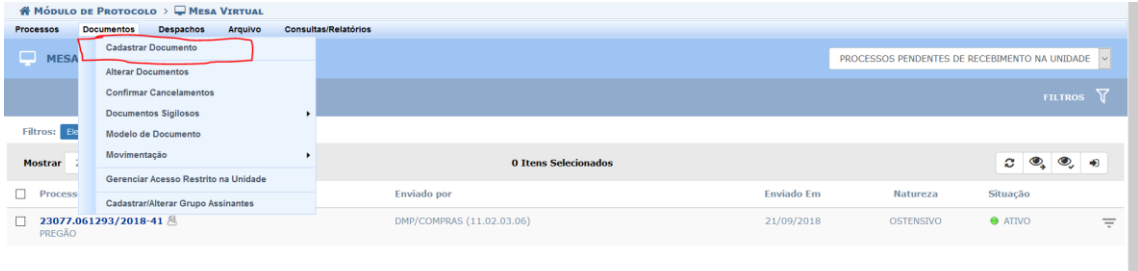

Vamos iniciar essa etapa explorando o menu de documentos:

Ao acessar a funcionalidade, o usuário será encaminhado para um cadastro em 5 passos.

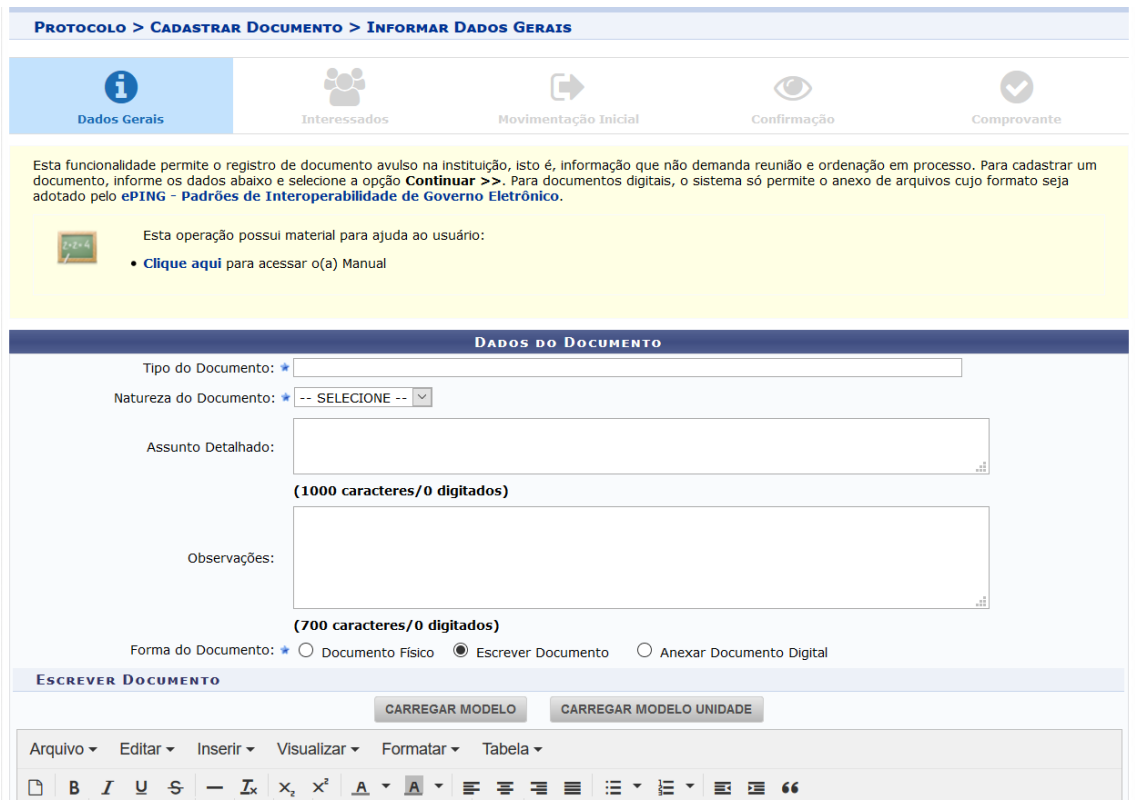

Passo 1: devemos informar os dados gerais do documento. Neste passo poderemos informar se o documento em questão será físico, escrito no sistema ou um anexo de um arquivo digital.

Passo 2: passo para informar os interessados no documento

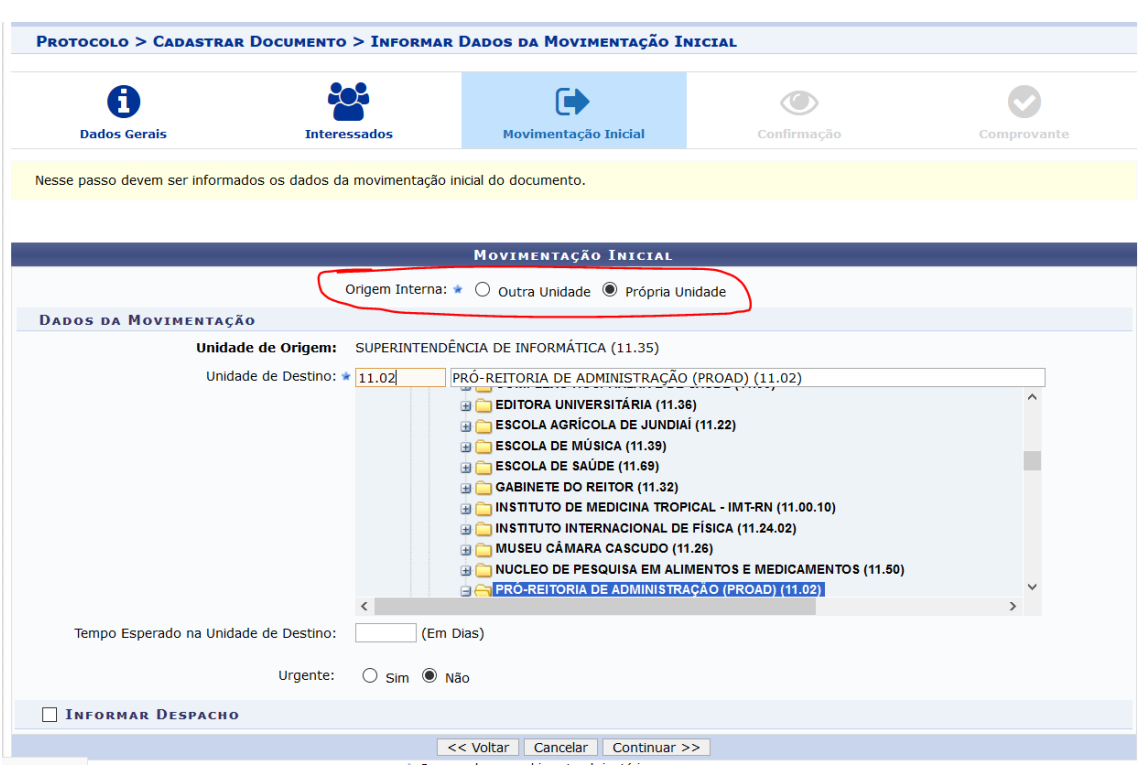

Neste passo o campo **origem interna** é muito importante. Caso ele esteja marcado como **própria unidade**, significa que o documento está sendo aberto na unidade, caso seja **outra unidade**, significa que o documento tem como origem outra unidade e está vindo para a nossa unidade.

É possível colocar a própria unidade no campo destino ou origem, significa que o documento está sendo criado na unidade e permanecerá na unidade.

Após o passo de confirmação, o seu documento avulso será cadastrado com sucesso. Esse documento avulso criado poderá ser anexado a um processo posteriormente através da operação de juntada de documentos (que veremos nos próximos conteúdos).

## Passo 3: Dados da movimentação inicial do documento